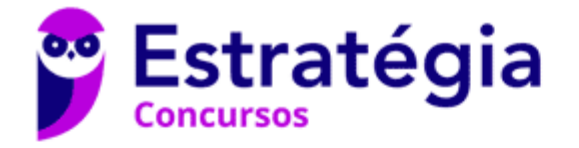

# **Aula 00**

PC-PR (Investigador e Papiloscopista) Passo Estratégico de Informática

> Autor: **Thiago Rodrigues Cavalcanti**

> > 24 de Janeiro de 2023

CONCEITOS BÁSICOS DE OPERAÇÃO COM ARQUIVOS NO SISTEMA OPERACIONAL LINUX (UBUNTU VERSÃO 14 OU SUPERIOR). NOÇÕES DE TRABALHO COM COMPUTADORES EM REDE INTERNA, NO SISTEMA OPERACIONAL (UBUNTU VERSÃO 14 OU SUPERIOR). NOÇÕES, COMO USUÁRIO, DO SISTEMA OPERACIONAL LINUX (UBUNTU VERSÃO 14 OU SUPERIOR)

## Sumário

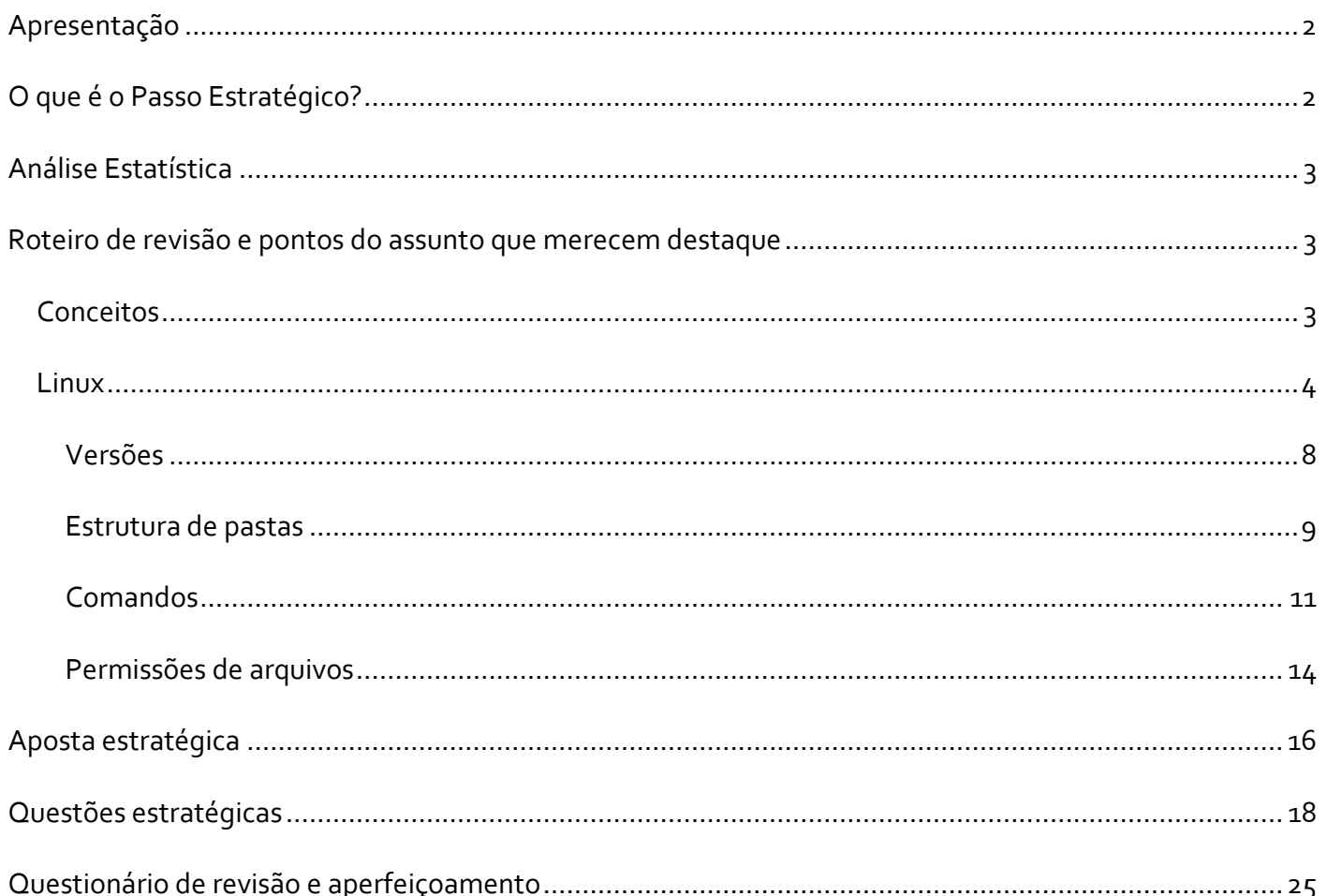

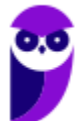

PC-PR (Investigador e Papiloscopista) Passo Estratégico de Informática www.estrategiaconcursos.com.br

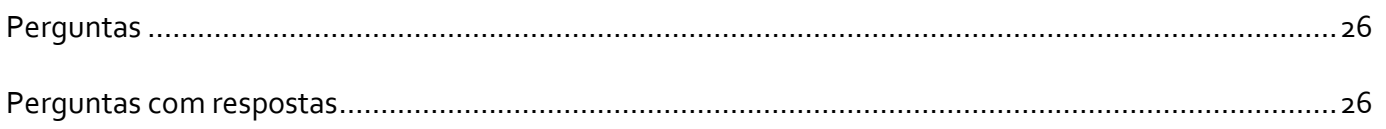

## **APRESENTAÇÃO**

Olá Senhoras e Senhores,

Eu me chamo Thiago Cavalcanti. Sou funcionário do Banco Central do Brasil, passei no concurso em 2010 para Analista de Tecnologia da Informação (TI). Atualmente estou de licença, cursando doutorado em economia na UnB. Também trabalho como professor de TI no Estratégia e sou o analista do Passo Estratégico de Informática.

Tenho graduação em Ciência da Computação pela UFPE e mestrado em Engenharia de Software. Já fui aprovado em diversos concursos tais como ANAC, BNDES, TCE-RN, INFRAERO e, claro, Banco Central. A minha trajetória como concurseiro durou pouco mais de dois anos. Neste intervalo, aprendi muito e vou tentar passar um pouco desta minha experiência ao longo deste curso.

# **O QUE É O PASSO ESTRATÉGICO?**

O Passo Estratégico é um material escrito e enxuto que possui dois objetivos principais:

a) orientar revisões eficientes;

b) destacar os pontos mais importantes e prováveis de serem cobrados em prova.

Assim, o Passo Estratégico pode ser utilizado tanto para **turbinar as revisões dos alunos mais adiantados nas matérias, quanto para maximizar o resultado na reta final de estudos por parte dos alunos que não conseguirão estudar todo o conteúdo do curso regular.**

Em ambas as formas de utilização, como regra, **o aluno precisa utilizar o Passo Estratégico em conjunto com um curso regular completo.**

Isso porque nossa didática é direcionada ao aluno que já possui uma base do conteúdo.

Assim, se você vai utilizar o Passo Estratégico:

a) **como método de revisão**, você precisará de seu curso completo para realizar as leituras indicadas no próprio Passo Estratégico, em complemento ao conteúdo entregue diretamente em nossos relatórios;

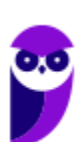

b) **como material de reta final**, você precisará de seu curso completo para buscar maiores esclarecimentos sobre alguns pontos do conteúdo que, em nosso relatório, foram eventualmente expostos utilizando uma didática mais avançada que a sua capacidade de compreensão.

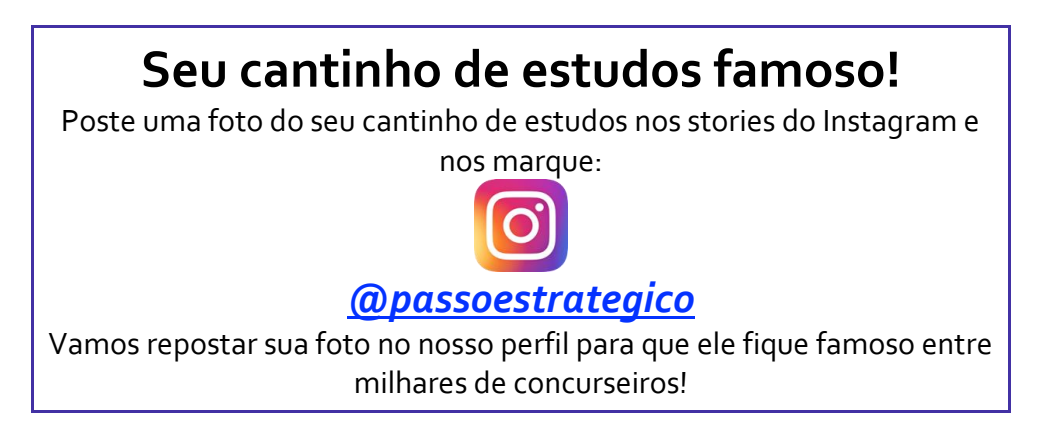

## **ANÁLISE ESTATÍSTICA**

A análise estatística estará disponível a partir da próxima aula.

# **ROTEIRO DE REVISÃO E PONTOS DO ASSUNTO QUE MERECEM DESTAQUE**

*A ideia desta seção é apresentar um roteiro para que você realize uma revisão completa do assunto e, ao mesmo tempo, destacar aspectos do conteúdo que merecem atenção.*

Para revisar e ficar bem preparado no assunto, você precisa, basicamente, seguir os passos a seguir:

## Conceitos

Antes de começarmos especificamente sobre Linux, vamos aprender algumas definições que o ajudarão a compreender melhor a aula. É importante prestar bastante atenção neste início, pois como o Linux pode não ser familiar, esses conceitos podem ajudar a esclarecer algumas dúvidas.

• Software Livre é uma expressão utilizada para definir qualquer programa que pode ser executado, copiado, modificado e redistribuído gratuitamente. Ou seja, o usuário possui livre acesso ao códigofonte para realizar alterações de acordo com suas necessidades. Cuidado para não confundir Software Livre e software gratuito. O software gratuito é distribuído em sua forma executável, não permitindo acesso ao código-fonte.

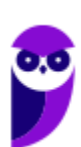

- Open Source (código aberto), apesar de ser uma expressão muito confundida com Software Livre, possui uma diferença sutil em relação a características como cópia, modificação e distribuição. Apesar de ser Open Source um programa pode não autorizar sua modificação, o que contraria o conceito de software livre.
- Shell é a interface que funciona como intermediário entre o usuário e o sistema operacional. A sua função é ler a linha de comando digitada pelo usuário, interpretar seu significado, executar o comando e devolver o resultado pelas saídas. Na verdade, a interface Shell é um arquivo executável, encarregado de interpretar comandos, transmiti-los ao sistema e devolver resultados. Por este motivo foi escolhido o nome Shell, que é um termo em inglês e significa concha.
- Kernel é um termo em inglês que traduzido significa núcleo. Ele é o componente central de um sistema operacional e funciona como ponte entre os aplicativos e o processamento real de dados feito a nível de hardware. As responsabilidades do núcleo incluem gerenciar os recursos do sistema (a comunicação entre componentes do hardware e software).

## Linux

J

Linux, apesar de popularmente ser usado como termo para se referir a um sistema operacional, na verdade é o núcleo (**Kernel**) do sistema operacional. O termo correto para indicar o sistema operacional é **GNU/Linux**. Ele foi desenvolvido inicialmente pelo finlandês Linus Torvalds e lançado em 1991, baseado em outro sistema operacional, o **Unix**.

O Linux é **Software Livre** e **Open Source**. Apesar de não ser tão usado entre usuários domésticos, o Linux é muito popular entre os profissionais de T.I. e muito usado como sistema operacional para Servidores, onde faz frente ao seu principal concorrente, o Windows que é um software proprietário. O símbolo do Linux é este simpático pinguim que podemos observar na imagem ao lado.

## **Principais características**

Entre as características do Linux temos:

- Licença de uso **GPL/GNU** (*General Public License* ou Licença Pública Geral).
- É um sistema **Case Sensitive** (onde o sistema diferencia letras maiúsculas de minúsculas).
- É um sistema **Multitarefa** (executa mais de um aplicativo ao mesmo tempo).

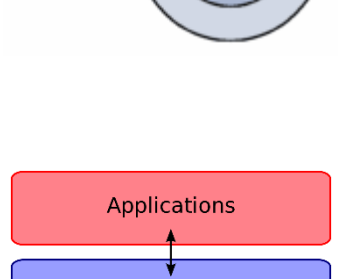

Kernel

Memory

**Devices** 

CPU

Kerne

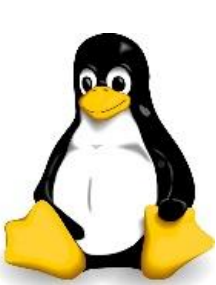

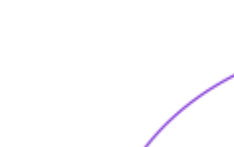

- É um sistema **Multiusuário** (vários usuários podem acessá-lo ao mesmo tempo).
- É um sistema **Preemptivo** (quando temos vários programas em execução e ao alternar entre os programas, o processo de um programa é interrompido para executar outro processo).
- Suporta **Multiprocessamento** (onde é possível ter mais de um processador).
- Suporta o compartilhamento de bibliotecas (onde os programas compartilham recursos do sistema operacional).
- Suporta processamento 32 e 64 bits.
- Possui tanto interface gráfica, quanto interface de linha de comando (Shell).
- Possui um superusuário (usuário administrador, com controle total sobre o sistema, chamado *root* e representado no Shell pelo símbolo #).
- Possui pelo menos um Usuário Comum (durante a instalação é necessário ser configurada pelo menos uma conta de usuário comum. Este usuário é representado no Shell pelo símbolo \$).
- Possui várias versões.

Das características apontadas acima, apenas as duas primeiras não são características comuns com o Windows.

No Linux é usado o termo distribuição (distrô) para indicar uma versão. É importante entender que toda distribuição é uma versão, mas nem toda versão é uma distribuição, pois existem versões das distribuições. Por exemplo: Ubuntu 18.10 (onde a distribuição Ubuntu está na versão 18.10).

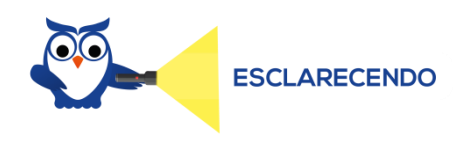

Existem várias distribuições: Debian, Red Hat, Ubuntu... Essas distribuições são versões que possuem como sistema base o Linux. Por isso, essas distribuições são diferentes versões do mesmo sistema base. Cada uma com seu formato, aparência e estilo.

Agora nem toda versão é uma distribuição, porque por exemplo o Debian está na versão 9.5, já o Ubuntu está na versão 18.04, ou seja, estas versões não são distribuições do Linux, mas sim versões de um mesmo sistema. Neste caso, podemos comparar a versão a uma atualização para melhorias do sistema.

#### **Interface gráfica X Linha de comando**

Conforme mencionei nas características, o Linux possui duas formas de interação com o usuário, através da interface gráfica e através da linha de comando. A interface gráfica é a forma mais atrativa como o Linux se apresenta. Abaixo temos um exemplo da interface gráfica do Ubuntu, chamada Gnome.

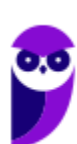

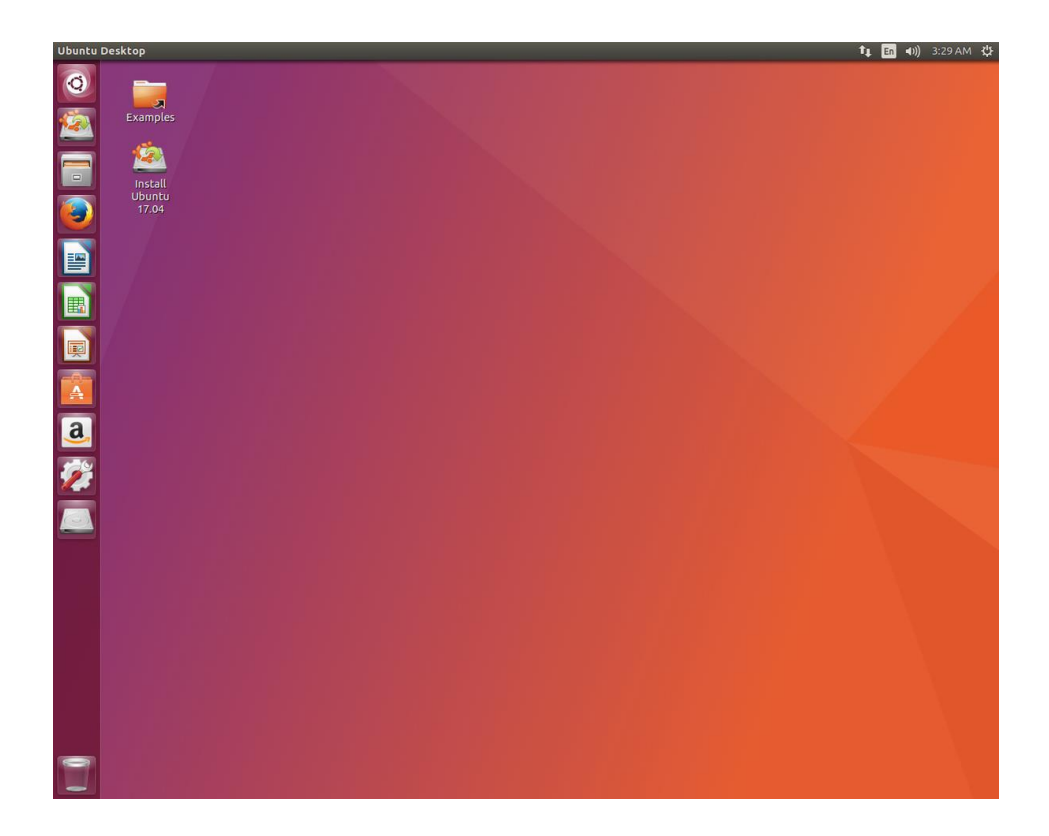

Além das várias distribuições do sistema operacional, existem várias interfaces gráficas que podem ser utilizadas nas versões. Por exemplo: o Ubuntu possui as interfaces Gnome e KDE, o Debian possui as interfaces Gnome, KDE e LXDE, e assim por diante. Os ambientes gráficos costumam ser totalmente diferentes uns dos outros, como podemos observar na imagem abaixo o Ubuntu, com a interface KDE.

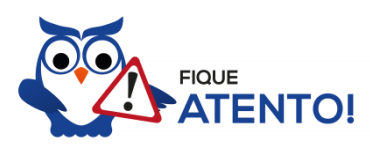

O termo "interface gráfica" pode ser substituído por "ambiente gráfico" ou "ambiente de trabalho".

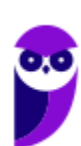

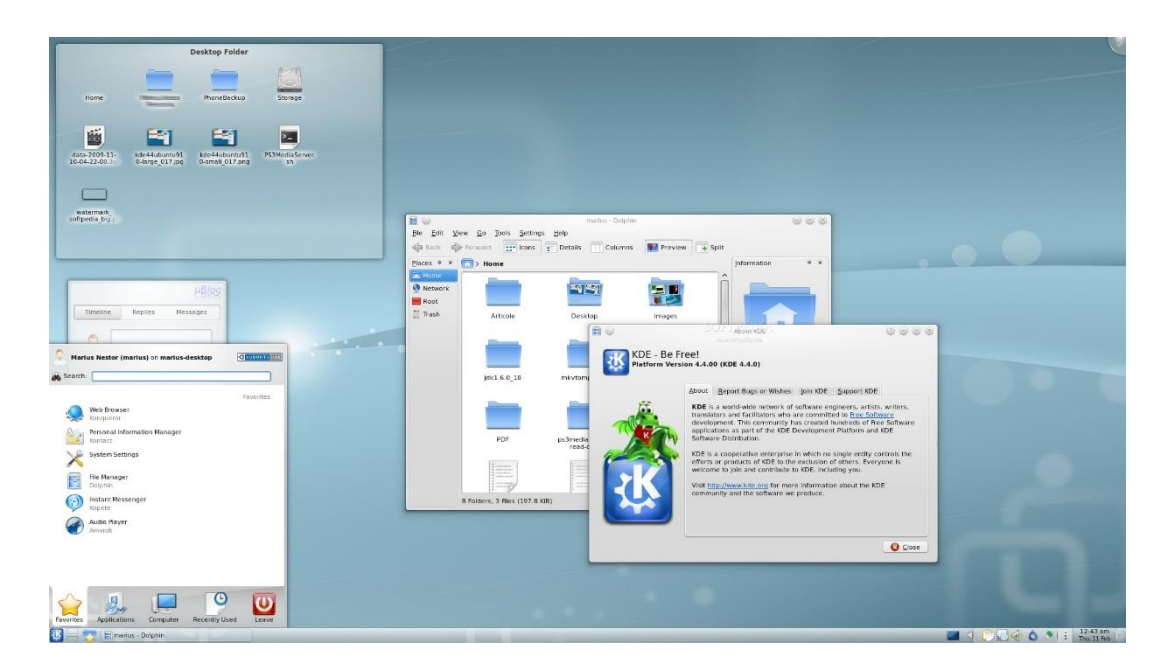

A interface de linha de comando é a preferida pelos profissionais de T.I. principalmente quando se trata de implantação de servidores, pois como não existem recursos gráficos a serem processados, o uso da memória RAM e do processador é exclusivo para as necessidades dos serviços fornecidos. Abaixo temos uma imagem do modo linha de comando.

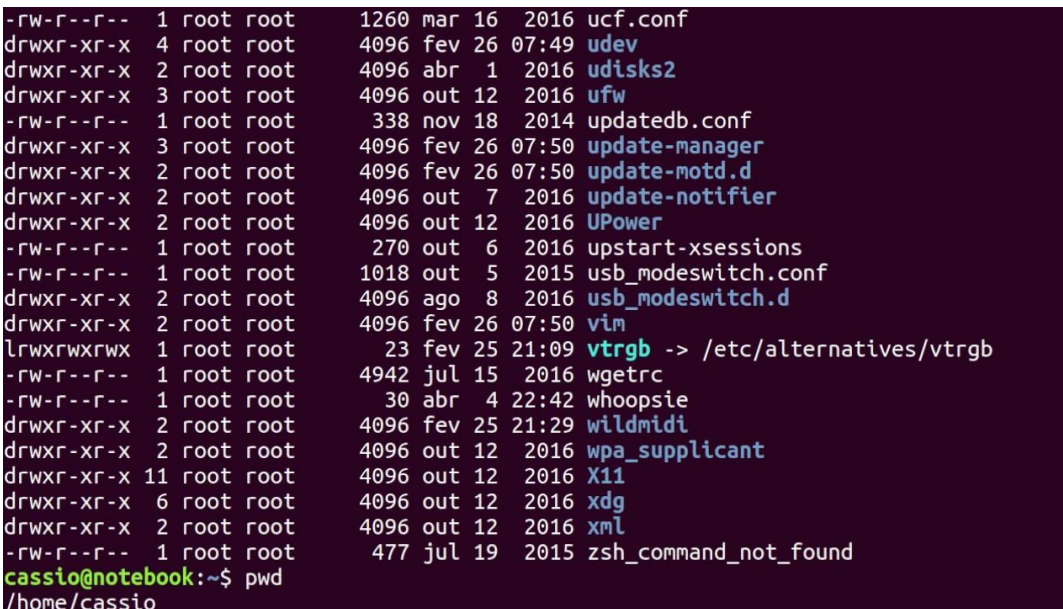

É importante observar que também é possível acessar a linha de comando em ambiente gráfico, através do Terminal ou Shell. Na imagem abaixo podemos visualizar como é este acesso.

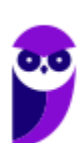

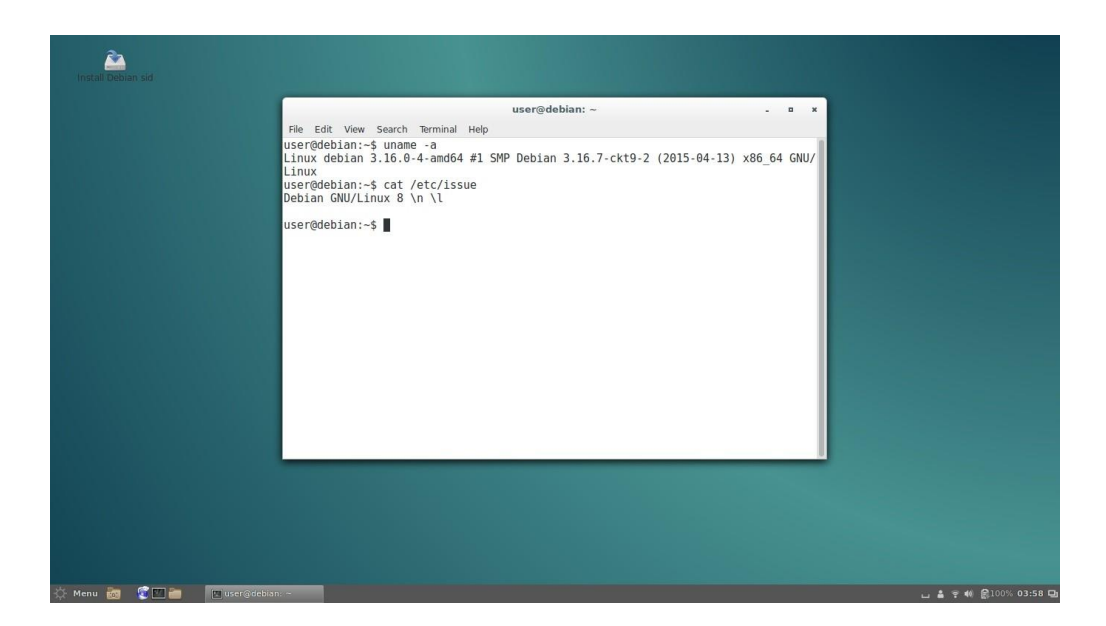

## Versões

Atualmente existem mais de mil distribuições do Linux, cada uma com seu conjunto de softwares e configurações. As distribuições podem ser comerciais, onde o usuário paga pelo sistema e recebe um suporte técnico; ou não comerciais, onde não há qualquer cobrança pelo sistema, basta o usuário realizar o download na Internet. Na imagem abaixo temos algumas dessas distribuições e suas imagens registradas.

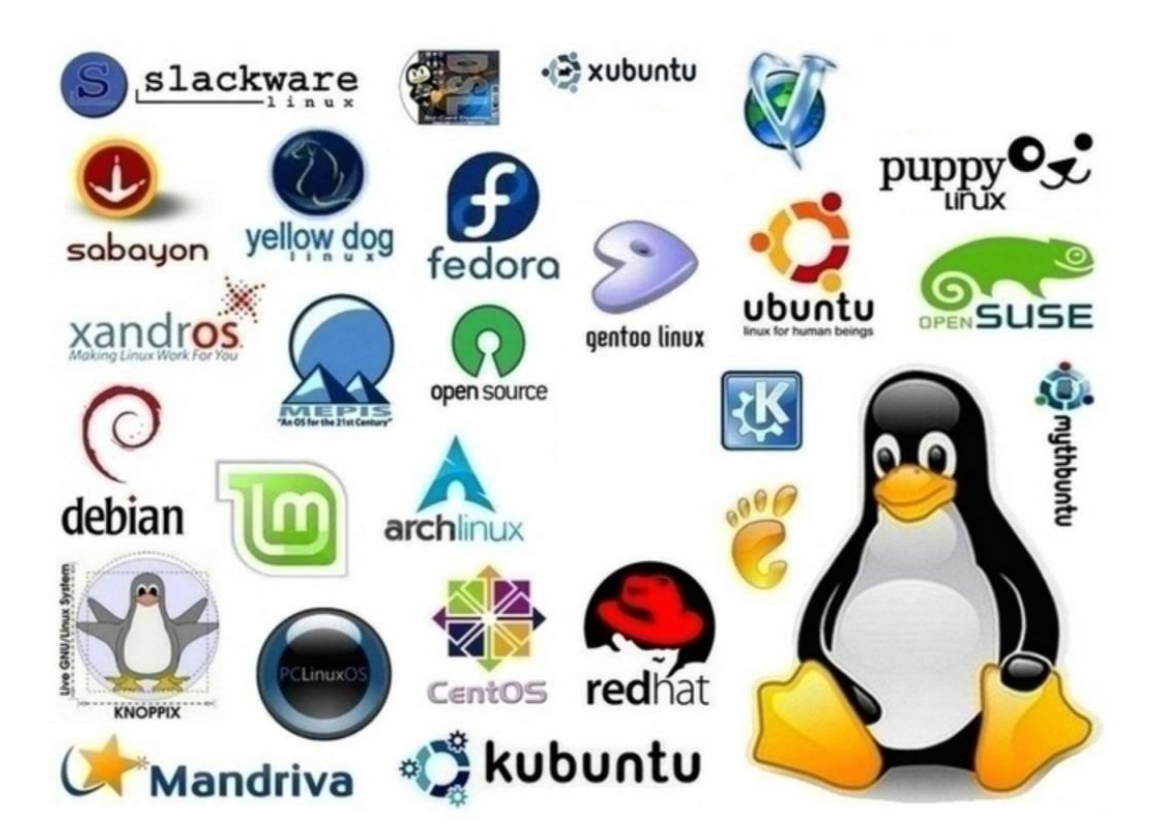

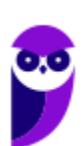

## Estrutura de pastas

Você notou que o Linux possui diversas e diferentes versões. Porém, todas elas seguem uma estrutura de diretórios muito bem definida que está organizada em termos lógicos. Para manter essa organização, os desenvolvedores das distribuições Linux e softwares diversos seguem o *Filesystem Hierarchy Standard – FHS* (padrão para sistema de arquivos hierárquico), que é uma espécie de referência que padroniza quais pastas do sistema recebem determinados tipos de arquivo.

#### Diretório raiz (/)

Todos os arquivos e diretórios do Linux tem em comum uma única origem: o diretório raiz. Mesmo que estejam armazenados em outros dispositivos físicos, é a partir do diretório raiz – representado pela barra (/) – que você poderá acessá-los.

É importante destacar que o único usuário do sistema com permissão para criar ou mover arquivos do diretório raiz é o **root**, ou seja, o usuário-administrador.

#### Binários executáveis: /bin

No diretório /bin estão localizados os binários executáveis que podem ser utilizados por qualquer usuário do sistema. São comandos essenciais, usados para trabalhar com arquivos, textos e alguns recursos básicos de rede, como o cp, mv, ping e grep.

#### Binários do sistema: /sbin

O diretório /sbin também armazena executáveis, mas com uma diferença: são aplicativos utilizados por administradores de sistema com o objetivo de realizar funções de manutenção e outras tarefas equivalentes. Entre os comandos disponíveis estão o ifconfig, para configurar e controlar interfaces de rede TCP/IP, e o fdisk, que permite particionar discos rígidos, por exemplo.

#### Programas diversos: /usr

O /usr reúne executáveis, bibliotecas e até documentação de softwares usados pelos usuários ou administradores do sistema. Além disso, sempre que você compilar e instalar um programa a partir do código-fonte, ele será instalado nesse diretório.

#### Configurações do sistema: /etc

No diretório /etc ficam armazenados os arquivos de configuração que podem ser usados por todos os softwares, além de scripts especiais para iniciar ou interromper módulos e programas diversos.

#### Bibliotecas: /lib

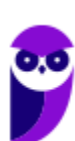

apenas mais um diretório no sistema.

No diretório /lib ficam localizadas as bibliotecas usadas pelos comandos presentes em /bin e /sbin. Normalmente, os arquivos de bibliotecas começam com os prefixos ld ou lib e possuem extensão .so.

Opcionais: /opt Aplicativos adicionais, que não são essenciais para o sistema, são armazenados neste diretório. Arquivos pessoais: /home No diretório /home ficam os arquivos pessoais dos usuários, sempre dentro de pastas que levam o nome de cada usuário, semelhante ao diretório "Usuários" no Windows. A única exceção é o diretório pessoal do administrador que fica localizado em /root. Inicialização: /boot Os arquivos relacionados à inicialização do sistema (processo de boot) Linux, ficam em /boot. Volumes e mídias: /mnt e /media Para acessar os arquivos de um CD, pen drive ou disco rígido presente em outra máquina da rede, é necessário "montar" esse conteúdo no sistema de arquivos local, isso é, torná-lo acessível como se fosse

Em /media são montadas todas as mídias removíveis, como dispositivos USB. Já o diretório /mnt é reservado aos administradores que precisam montar temporariamente um sistema de arquivos externo.

#### Serviços: /srv

Dados de servidores e serviços em execução no computador ficam armazenados nesse diretório.

#### Arquivos de dispositivos: /dev

No Linux, tudo é apresentado na forma de arquivos. Por exemplo, ao conectar um pen drive no computador será criado um arquivo dentro do diretório /dev e ele servirá como interface para acessar ou gerenciar o drive USB. Nesse diretório, você encontra caminhos semelhantes para acessar terminais e qualquer dispositivo conectado ao computador.

Arquivos variáveis: /var

Todo arquivo que aumenta de tamanho ao longo do tempo está no diretório de arquivos variáveis. Por exemplo, os logs do sistema.

Processos do sistema: /proc

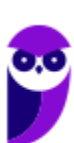

Nesse diretório são encontrados arquivos que revelam informações sobre os recursos e processos em execução no sistema.

Arquivos temporários: /tmp

Arquivos e diretórios criados temporariamente tanto pelo sistema quanto pelos usuários devem ficar nesse diretório.

## Comandos

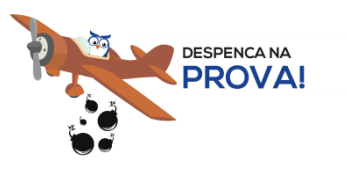

Esta é uma parte essencial da aula, pois em mais de 60% das provas de concurso são cobrados os comandos básicos do Linux.

Comando: ls

Este comando lista arquivos e diretórios dentro de uma pasta. Ele pode ser associado a alguns parâmetros para que o retorno seja de acordo com a necessidade do usuário.

Parâmetros:

-l: associado ao comando ls exibe mais detalhes sobre os arquivos listados (data de criação, permissões dos usuários, tamanho do arquivo)

-a: associado ao comando 1s exibe os arquivos ocultos (que tem no início do nome um ".")

• Exemplos: ls –l ls -a

#### Comando: cd

Este comando acessa uma determinada pasta digitada junto com o comando.

Exemplo: cd /home/concurseiro

Onde será acessada a pasta do usuário concurseiro dentro da pasta home.

#### Comando: mkdir

Este comando cria um novo diretório. Make directory = mkdir.

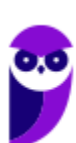

• Exemplo: mkdir Estrategia Concursos

Comando: rm

Este comando é usado para apagar arquivos e também pode ser usado para apagar diretórios e subdiretórios vazios ou que contenham arquivos. Ele possui parâmetros que podem ser associados.

Parâmetros:

-v: mostra os arquivos à medida que são removidos.

-R: remove arquivos em subdiretórios e também pode ser usado para remover subdiretórios.

-f: força a exclusão do arquivo ou diretório.

• Exemplo: rm –v Estrategia Concursos.txt

rm –R Estrategia Concursos/Aula02.pdf

Entretanto existe uma variação deste comando que para apagar diretórios vazios.

# Comando: rmdir

Este comando apaga um diretório vazio. Remove directory = rmdir.

• Exemplo: rmdir Estrategia Concursos

#### Comando: cp

Este comando copia um arquivo ou um diretório para um local determinado. Copy = cp.

É obrigatório especificar origem e destino.

• Exemplo: cp Aula02.pdf /home/concurseiro

Comando: mv

Este comando move um arquivo ou um diretório para um local determinado. Move =  $mv$ .

• Exemplo: mv Aula02.pdf /concurso

Também pode ser utilizado para renomear um arquivo ou diretório.

• Exemplo: mv Aula02.pdf Aula\_Linux.pdf

E ainda é possível ser utilizado para mover e renomear um arquivo ou diretório.

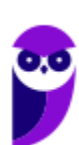

Exemplo: mv Aula02.pdf / concurso/Aula Linux.pdf

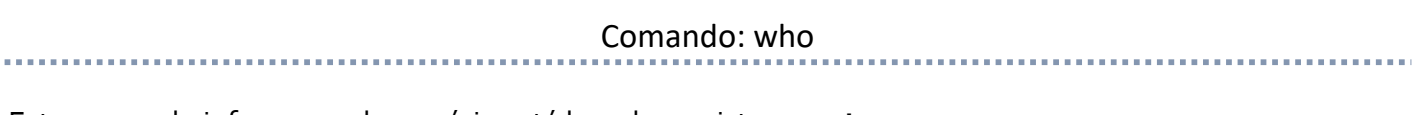

Este comando informa qual o usuário está logado no sistema.  $W$ ho  $=$  quem.

• Exemplo: who

#### Comando: pwd

Este comando informa qual o diretório corrente, ou seja, o diretório que está sendo acessado.

• Exemplo: pwd

Comando: passwd

Este comando irá alterar a senha do usuário. Só é possível alterar a senha de um usuário logado ou a partir do superusuário (root) alterar qualquer senha. Cuidado para não confundir este comando com o anterior pwd.

• Exemplo: passwd concurseiro

Onde será alterada a senha do usuário concurseiro.

. . . . . . . . . . . . . . . . . . .

Comando: shutdown

Este comando desliga ou reinicia o sistema, de acordo com o parâmetro utilizado. É necessário informar o tempo em segundos em que será realizado a ação.

Parâmetros:

-r: reinicia

-h: desliga

Exemplo: shutdown -r +30 shutdown –h +60

Comando: clear

Este comando limpa a tela do terminal ou do modo linha de comando.

• Exemplo: clear

Comando: top

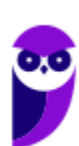

Este comando apresenta os processos que estão em execução no sistema com informações como ID do processo, usuário que está executando o processo, a quanto tempo este processo está em execução, quanto de memória e processador o processo está consumindo.

**Exemplo:** top

Comando: ps

Este comando permite obter informações sobre o estado dos processos que estão sendo executados no momento.

Exemplo: ps

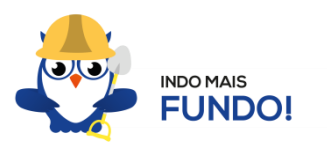

É muito importante que todos estes comandos sejam testados para melhor fixação. Existem duas formas para você testar esses comandos sem a necessidade de instalar. Uma é através de um Live CD onde você inicializa (boot) o computador pelo CD e tem acesso ao sistema operacional para realizar qualquer teste. A outra é através de um emulador de Shell Linux para Windows que pode ser obtido via download ou acessado online.

## Permissões de arquivos

Depois dos comandos, as permissões são um dos aspectos mais importantes do Linux. Elas são usadas para vários fins, mas servem principalmente para proteger o sistema e os arquivos dos usuários. Conforme mencionei nas características do Linux, o sistema possui apenas um super usuário, o *root*, que pode executar irrestritamente ações no sistema.

A partir do comando 1s vamos entender como funcionam as permissões no Linux. Quando digitamos o comando ls -l são exibidos detalhes sobre os arquivos localizados naquele diretório como data de criação, permissões dos usuários, tamanho do arquivo. Abaixo temos um exemplo dos dados retornados pelo sistema ao digitar o comando  $ls -1$ .

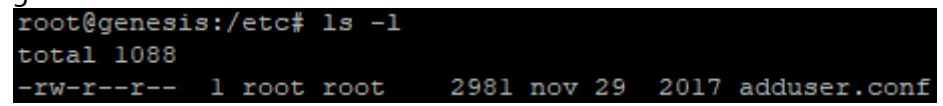

Na primeira linha do exemplo temos o usuário que está logado no sistema (no caso o root) e o nome do computador onde ele está logado (neste caso o computador é chamado genesis). Note que é apresentado de forma semelhante ao endereço de um e-mail **root@genesis**. Após isso temos o diretório que está sendo

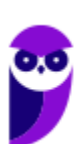

acessado (**/etc**) e por fim o comando que foi digitado 1s -1. Na segunda linha temos o total de arquivos que estão dentro da pasta etc.

Na última linha temos as permissões do arquivo adduser.conf. O primeiro item que aparece (**-rw-r--r--) é a forma como o sistema apresenta as permissões do arquivo. Esse item recebe o nome de string e o primeiro caractere da string indica seu tipo: se for "d" representa um diretório, se for "-" equivale a um arquivo. Entretanto, outros caracteres podem aparecer para indicar outros tipos, conforme mostra a tabela abaixo:**

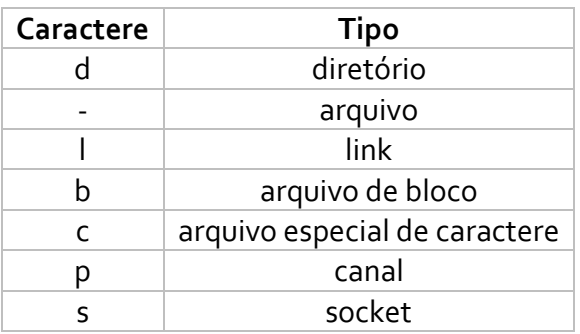

Note que além do primeiro caractere ainda restam 9 caracteres na string. Esses caracteres são divididos em 3 grupos que representam respectivamente permissões de usuário, permissões de grupo e permissão para outros usuários. Ou seja, o usuário logado tem as suas permissões, um grupo de usuários pode possuir permissões a menos, iguais ou a mais que o usuário logado e os outros usuários também tem essas opções (permissões a menos, iguais ou a mais que o usuário logado).

As permissões possíveis são: r (read - leitura), w (write - escrita), x (execução) e - (nenhuma). Leitura permite ao usuário ler o conteúdo do arquivo, mas não alterá-lo. Escrita permite que o usuário altere o arquivo. Execução, como o nome diz, permite que o usuário execute o arquivo, quando for o caso.

Existem duas formas de atribuir as permissões. A primeira é utilizando números que equivalem a cada uma delas.  $R = 4$ ,  $W = 2$ ,  $X = 1$  e nenhuma = 0.

- Exemplo 1: para permissão de leitura, escrita e execução, devemos somar os três valores (R+W+X = 4+2+1), ou seja, a permissão seria igual a 7.
- Exemplo 2: para permissão de leitura e escrita, devemos somar os três valores (R+W+X = 4+2+0), ou seja, a permissão seria igual a 6. O valor de X é igual a 0 (zero) pois a permissão será apenas de leitura e escrita.
- Exemplo 3: para permissão de leitura e execução, devemos somar os três valores (R+W+X =  $\mu$ +0+1), ou seja, a permissão seria igual a 5. O valor de W é igual a 0 (zero) pois a permissão será apenas de leitura e execução.
- Exemplo 4: para permissão de escrita e execução, devemos somar os três valores (R+W+X = 0+2+1), ou seja, a permissão seria igual a 3. O valor de R é igual a 0 (zero) pois a permissão será apenas de escrita e execução.

O comando para alterar as permissões é o **chmod.**

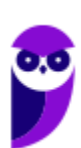

Seu parâmetro é: chmod (valor da permissão para usuário)(valor da permissão para grupo)(valor da permissão para outros usuários) nome do arquivo.

• Exemplo: chmod 744 adduser.conf

Essa mudança faria com que o usuário logado tivesse todas as permissões possíveis e o grupo e outros usuários tivessem apenas permissão de leitura.

A segunda forma é através de letras, onde seriam usadas U (para usuário), G (para grupo) e O (para outros).

- Exemplo 1: para permissão de leitura, escrita e execução, devemos usar **u=rwx** (para usuário), **g=rwx** (para grupo) e **o=rwx** (para outros).
- Exemplo 2: para apenas uma ou duas permissões, devemos usar **u=rw** (para permissão de leitura e escrita ao usuário) ou **g=r** (para permissão de leitura ao grupo).
- Exemplo: chmod u=rwx adduser.conf

Essa mudança faria com que o usuário logado tivesse todas as permissões possíveis.

## **APOSTA ESTRATÉGICA**

*A ideia desta seção é apresentar os pontos do conteúdo que mais possuem chances de serem cobrados em prova, considerando o histórico de questões da banca em provas de nível semelhante à nossa, bem como as inovações no conteúdo, na legislação e nos entendimentos doutrinários e jurisprudenciais<sup>1</sup> .*

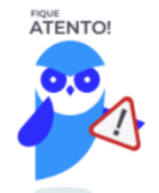

Dentro do assunto "Noções de sistema operacional Linux", destacamos a barra de ferramentas, suas funções e atalhos. Vamos destacar abaixo algumas que consideramos principais entre as apresentadas na aula.

#### • **Comando: ls**

Este comando lista arquivos e diretórios dentro de uma pasta. Ele pode ser associado a alguns parâmetros para que o retorno seja de acordo com a necessidade do usuário.

 $1$  Vale deixar claro que nem sempre será possível realizar uma aposta estratégica para um determinado assunto, considerando que às vezes não é viável identificar os pontos mais prováveis de serem cobrados a partir de critérios objetivos ou minimamente razoáveis.

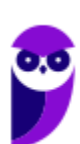

#### Parâmetros:

-l: associado ao comando ls exibe mais detalhes sobre os arquivos listados (data de criação, permissões dos usuários, tamanho do arquivo)

 $-a:$  associado ao comando  $1s$  exibe os arquivos ocultos (que tem no início do nome um ".")

#### • **Comando: cd**

Este comando acessa uma determinada pasta digitada junto com o comando.

#### • **Comando: mkdir**

Este comando cria um novo diretório. Make directory =  $m$ kdir.

#### • **Comando: rm**

Este comando é usado para apagar arquivos e também pode ser usado para apagar diretórios e subdiretórios vazios ou que contenham arquivos. Ele possui parâmetros que podem ser associados.

#### • **Comando: rmdir**

Este comando apaga um diretório vazio. Remove directory = rmdir.

#### • **Comando: cp**

Este comando copia um arquivo ou um diretório para um local determinado. Copy = cp. É obrigatório especificar origem e destino.

#### • **Comando: mv**

Este comando move um arquivo ou um diretório para um local determinado. Move =  $mv$ .

As permissões possíveis são: r (read - leitura), w (write - escrita), x (execução) e - (nenhuma). Leitura permite ao usuário ler o conteúdo do arquivo, mas não alterá-lo. Escrita permite que o usuário altere o arquivo. Execução, como o nome diz, permite que o usuário execute o arquivo, quando for o caso.

Existem duas formas de atribuir as permissões. A primeira é utilizando números que equivalem a cada uma delas.  $R = 4$ ,  $W = 2$ ,  $X = 1$  e nenhuma = 0.

Exemplo 1: para permissão de leitura, escrita e execução, devemos somar os três valores (R+W+X = 4+2+1), ou seja, a permissão seria igual a 7.

Exemplo 2: para permissão de leitura e escrita, devemos somar os três valores (R+W+X = 4+2+0), ou seja, a permissão seria igual a 6. O valor de X é igual a 0 (zero) pois a permissão será apenas de leitura e escrita.

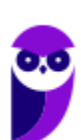

Exemplo 3: para permissão de leitura e execução, devemos somar os três valores (R+W+X = 4+0+1), ou seja, a permissão seria igual a 5. O valor de W é igual a 0 (zero) pois a permissão será apenas de leitura e execução.

Exemplo 4: para permissão de escrita e execução, devemos somar os três valores (R+W+X = 0+2+1), ou seja, a permissão seria igual a 3. O valor de R é igual a 0 (zero) pois a permissão será apenas de escrita e execução.

O comando para alterar as permissões é o **chmod.**

Seu parâmetro é: chmod (valor da permissão para usuário) (valor da permissão para grupo)(valor da permissão para outros usuários) nome do arquivo.

Exemplo: chmod 744 adduser.conf

Essa mudança faria com que o usuário logado tivesse todas as permissões possíveis e o grupo e outros usuários tivessem apenas permissão de leitura.

A segunda forma é através de letras, onde seriam usadas U (para usuário), G (para grupo) e O (para outros).

Exemplo 1: para permissão de leitura, escrita e execução, devemos usar **u=rwx** (para usuário), **g=rwx** (para grupo) e **o=rwx** (para outros).

Exemplo 2: para apenas uma ou duas permissões, devemos usar **u=rw** (para permissão de leitura e escrita ao usuário) ou **g=r** (para permissão de leitura ao grupo).

Exemplo: chmod u=rwx adduser.conf

Imprima o capítulo Aposta Estratégica separadamente e dedique um tempo para absolver tudo o que está destacado nessas duas páginas. Caso tenha alguma dúvida, volte ao Roteiro de Revisão e Pontos do Assunto que Merecem Destaque. Se ainda assim restar alguma dúvida, não hesite em me perguntar no fórum.

## **QUESTÕES ESTRATÉGICAS**

*Nesta seção, apresentamos e comentamos uma amostra de questões objetivas selecionadas estrategicamente: são questões com nível de dificuldade semelhante ao que você deve esperar para a sua prova e que, em conjunto, abordam os principais pontos do assunto.*

*A ideia, aqui, não é que você fixe o conteúdo por meio de uma bateria extensa de questões, mas que você faça uma boa revisão global do assunto a partir de, relativamente, poucas questões.*

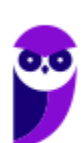

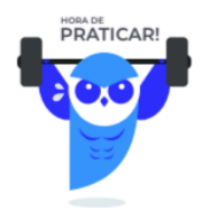

#### **1.**

Assinale a opção que indica o comando do sistema operacional Linux que pode ser utilizado para exibir o conteúdo de um arquivo texto.

- a) ln
- b) touch
- c) bg
- d) cal
- e) less

#### **Comentários**

Vamos entender a ação de cada um dos comandos nas alternativas:

a) ln: Cria um link a um arquivo

b) touch: modifica a data e hora de acesso e modificação de arquivos.

c) bg: significa "Trabalhos" e serve para exibir tudo o que está sendo realizado no shell do GNU/Linux que está em segundo plano.

d) cal: mostra um calendário de um mês e/ou ano em específico.

e) less: pode ser usado como comando para leitura de arquivos que ocupem mais de uma tela.

#### **Gabarito: alternativa E.**

#### **2.**

Ao executar o comando ls em um determinado diretório, o seguinte resultado é mostrado no console do sistema operacional Linux:

[user@localhost arquivos]# ls text1 text2 text3 text4

Se neste mesmo diretório for executado o comando:

[user@localhost arquivos]# ls ?[!1-2]\*

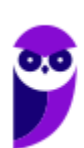

**PC-PR (Investigador e Papiloscopista) Passo Estratégico de Informática www.estrategiaconcursos.com.br**

O console mostrará:

- a) text1
- $b)$  text1 text2
- c) text3 text4
- d) text1 text2 text3 text4
- e) nenhum arquivo.

#### **Comentários**

O comando LS lista arquivos e diretórios dentro de uma pasta. Ele pode ser associado a alguns parâmetros para que o retorno seja de acordo com a necessidade do usuário.

A interrogação (?) tem como finalidade substituir um ou mais caracteres, levando em consideração que eles devem existir.

A exclamação (!) é usada como negativa. Ou seja, para negar os valores em uma lista.

Os valores entre colchetes [ ] indicam o intervalo de busca. Sintaxe: [início-fim].

O asterisco (\*) substitui qualquer quantidade de caractere.

Dessa forma, temos: ls ?[!1-2]\* → onde ls lista os arquivos, ? lista se tiver 1 ou mais caracteres, [!1-2] não lista os que começam com 1 ou 2. A partir daqui temos o ponto "complicado" que determina a resposta da questão: mesmo depois de todas as condições anteriores o que ele diz no final com o asterisco (\*) é: liste todos os arquivos.

#### **Gabarito: alternativa D.**

#### **3.**

Pedro é o proprietário do arquivo header.txt em um sistema Linux e gostaria de assegurar que somente ele tivesse permissão de leitura, gravação e execução a este arquivo, enquanto que todos os demais usuários com acesso ao sistema tivessem somente a permissão de leitura.

Assinale a opção que indica o comando que pode ser usado para conseguir esse objetivo.

- a) chmod ug+r header.txt
- b) chmod 766 header.txt
- c) chmod 722 header.txt
- d) chmod +r header.txt
- e) chmod 744 header.txt

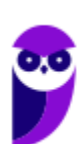

#### **Comentários**

As permissões possíveis são: r (read - leitura), w (write - escrita), x (execução) e - (nenhuma). Leitura permite ao usuário ler o conteúdo do arquivo, mas não alterá-lo. Escrita permite que o usuário altere o arquivo. Execução, como o nome diz, permite que o usuário execute o arquivo, quando for o caso.

Existem duas formas de atribuir as permissões. A primeira é utilizando números que equivalem a cada uma delas.  $R = 4$ ,  $W = 2$ ,  $X = 1$  e nenhuma = 0.

- Exemplo 1: para permissão de leitura, escrita e execução, devemos somar os três valores, ou seja, a permissão seria igual a 7.
- Exemplo 2: para permissão de leitura e escrita, devemos somar os três valores, ou seja, a permissão seria igual a 6.
- Exemplo 3: para permissão de leitura e execução, devemos somar os três valores, ou seja, a permissão seria igual a 5.
- Exemplo 4: para permissão de escrita e execução, devemos somar os três valores, ou seja, a permissão seria igual a 3.

O comando para alterar as permissões é o **chmod.**

Seu parâmetro é: chmod (valor da permissão para usuário)(valor da permissão para grupo)(valor da permissão para outros usuários) nome do arquivo.

Exemplo: chmod 744 adduser.conf

Note que o exemplo acima garante as mesmas permissões solicitadas pela questão.

Portanto, a alternativa correta é a letra E.

#### **Gabarito: alternativa E.**

#### **4.**

O Linux é um

#### a) malware.

- b) sistema operacional.
- c) programa aplicativo.
- d) firmware.
- e) hardware.

#### **Comentários**

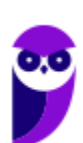

Linux, apesar de popularmente ser usado como termo para se referir a um sistema operacional, na verdade é o núcleo (Kernel) do sistema operacional. O termo correto para indicar o sistema operacional é GNU/Linux.

Apesar disso, nessa questão temos que considerar que o Linux é um sistema operacional.

#### **Gabarito: alternativa B.**

#### **5.**

Windows e Linux têm em comum o fato de serem responsáveis, entre outras funções, pelo gerenciamento:

- a) do acesso às páginas da Internet;
- b) das senhas de login em sites e portais;
- c) da extração e recuperação de backups;
- d) do sistema de arquivos;
- e) das senhas de aplicativos.

#### **Comentários**

Questão simples! Apesar das alternativas poderem torna-la confusa. Analisando as alternativas é possível responder essa questão. Mas vamos a teoria:

Sistema operacional é o conjunto de programas que gerenciam recursos, processadores, armazenamento, dispositivos de entrada e saída e dados em uma máquina.

Note que ao gerenciar armazenamento, obrigatoriamente o sistema operacional gerencia o sistema de arquivos.

#### **Gabarito: alternativa D.**

#### **6.**

No Linux e no prompt de comandos do Windows, para mostrar a lista de arquivos e diretórios presentes na unidade de armazenamento atual, por exemplo, um pen drive, utilizam-se, respectivamente, os comandos

- a) ls e dir.
- b) list e mkdir.
- c) cat e rmdir.

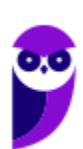

- d) ps e dir.
- e) ls e files.

#### **Comentários**

No Linux o comando ls lista arquivos e diretórios dentro de uma pasta. O comando equivalente no Windows é dir que pode ser executado no prompt de comando.

#### **Gabarito: alternativa A.**

#### **7.**

Para conhecer a finalidade de um comando no Linux, um Técnico precisará digitar um primeiro comando seguido do nome do comando que deseja conhecer. O primeiro comando que terá que utilizar, nesse caso, é o

- a) bash
- b) help
- c) man
- d) show
- e) ls

#### **Comentários**

Trata-se do manual do sistema operacional, e com ele pode-se encontrar todos ou quase todos os comandos existentes no sistema. Por padrão as páginas do manual Linux encontram-se no diretório /usr/share/man. Ou seja, o comando é o **man**.

Nas outras alternativas temos:

a) bash  $\rightarrow$  não é um comando, mas sim um interpretador de comandos.

b) help → este comando apresenta as opções disponíveis em um aplicativo ou outro comando.

d) show  $\rightarrow$  não existe por padrão nas distribuições Linux.

e) ls → lista arquivos e diretórios dentro de uma pasta.

#### **Gabarito: alternativa C.**

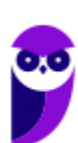

#### **8.**

Um Analista recebeu um arquivo chamado funcionarios.txt contendo o nome e outras informações de cerca de 10000 funcionários. Ao ser solicitado a localizar os dados do funcionário Marconi Teixeira nesse arquivo, estando na pasta em que se encontra o arquivo em um terminal Linux, digitou o comando

- a) get 'Marconi Teixeira' from funcionarios.txt
- b) grep 'Marconi Teixeira' funcionarios.txt
- c) ls 'Marconi Teixeira' in funcionarios.txt
- d) locate 'Marconi Teixeira' >> funcionarios.txt
- e) search 'Marconi Teixeira' funcionarios.txt

#### **Comentários**

Vamos entender os comandos de busca nas alternativas.

grep - realiza busca por termos em um arquivo de texto.

ls - lista arquivos e diretórios dentro de uma pasta.

locate - busca arquivos em uma base de dados.

#### **Gabarito: alternativa B.**

#### **9.**

Um Técnico em Informática, como super usuário, deseja desligar um computador com o sistema operacional Linux após 30 minutos. Ele deve usar o comando

- a) shutdown -k
- b) shutdown -r + 30
- c) shutdown -h +30
- d) Reboot +30
- e) Restartx 30

#### **Comentários**

Vimos na aula que o comando que desliga ou reinicia o sistema, de acordo com o parâmetro utilizado é o shutdown. Para tanto, é necessário informar o tempo em segundos em que será realizado a ação. Para desligar, a opção é -h, para reiniciar devemos utilizar a opção -r. Portanto, dentro dos parâmetros apresentados, a única alternativa que responde corretamente a questão é a letra C.

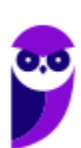

#### **Gabarito: alternativa C.**

#### **10.**

De acordo com a organização padrão de arquivos do sistema operacional Red Hat Enterprise Linux 6, o diretório reservado para configurações locais da máquina e que não deve conter arquivos binários é o

- a) /etc
- b) /lib
- c) /media
- d) /sys
- e) /var

#### **Comentários**

Vimos na aula que no diretório /etc ficam armazenados os arquivos de configuração que podem ser usados por todos os softwares, além de scripts especiais para iniciar ou interromper módulos e programas diversos. Portanto, a alternativa correta é a letra A.

#### **Gabarito: alternativa A.**

## **QUESTIONÁRIO DE REVISÃO E APERFEIÇOAMENTO**

*A ideia do questionário é elevar o nível da sua compreensão no assunto e, ao mesmo tempo, proporcionar uma outra forma de revisão de pontos importantes do conteúdo, a partir de perguntas que exigem respostas subjetivas.*

*São questões um pouco mais desafiadoras, porque a redação de seu enunciado não ajuda na sua resolução, como ocorre nas clássicas questões objetivas.*

*O objetivo é que você realize uma autoexplicação mental de alguns pontos do conteúdo, para consolidar melhor o que aprendeu ;)*

*Além disso, as questões objetivas, em regra, abordam pontos isolados de um dado assunto. Assim, ao resolver várias questões objetivas, o candidato acaba memorizando pontos isolados do conteúdo, mas muitas vezes acaba não entendendo como esses pontos se conectam.*

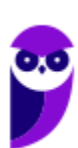

*Assim, no questionário, buscaremos trazer também situações que ajudem você a conectar melhor os diversos pontos do conteúdo, na medida do possível.*

*É importante frisar que não estamos adentrando em um nível de profundidade maior que o exigido na sua prova, mas apenas permitindo que você compreenda melhor o assunto de modo a facilitar a resolução de questões objetivas típicas de concursos, ok?*

*Nosso compromisso é proporcionar a você uma revisão de alto nível!*

*Vamos ao nosso questionário:*

## Perguntas

- **1.Qual o comando para saber qual o diretório está sendo acessado?**
- **2.Qual o comando para verificar qual usuário está logado?**
- **3.Qual o comando apresenta os processos que estão em execução?**
- **4.Como funciona as permissões de arquivos no Linux? Quais permissões são possíveis?**

## Perguntas com respostas

#### 1) **Qual o comando para saber qual o diretório está sendo acessado?**

O comando pwd informa qual o diretório corrente, ou seja, o diretório que está sendo acessado.

#### 2) **Qual o comando para verificar qual usuário está logado?**

O comando who informa qual o usuário está logado no sistema.

#### 3) **Qual o comando apresenta os processos que estão em execução?**

O comando top apresenta os processos que estão em execução no sistema com informações como ID do processo, usuário que está executando o processo, a quanto tempo este processo está em execução, quanto de memória e processador o processo está consumindo.

#### 4) **Como funciona as permissões de arquivos no Linux? Quais permissões são possíveis?**

As permissões em Linux são usadas em para vários fins, mas servem principalmente para proteger o sistema e os arquivos dos usuários. São elas: leitura, escrita e execução.

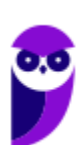

Forte abraço e bons estudos!

...

**"Hoje, o 'Eu não sei', se tornou o 'Eu ainda não sei'"**

(Bill Gates)

# **Thiago Cavalcanti**

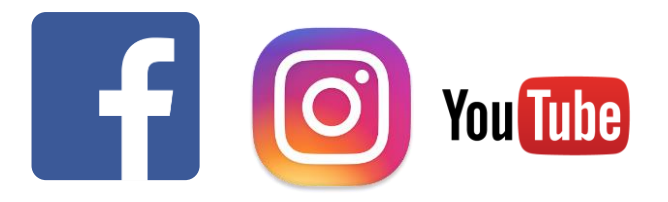

**Face**: www.facebook.com/profthiagocavalcanti **Insta**: www.instagram.com/prof.thiago.cavalcanti **YouTube**: youtube.com/profthiagocavalcanti

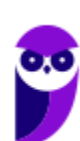

**PC-PR (Investigador e Papiloscopista) Passo Estratégico de Informática www.estrategiaconcursos.com.br**

# SSA LEI TODO MUNDO CONHECI<br>PIRATTARIA IE CRIMI:

## Mas é sempre bom revisar o porquê e como você pode ser prejudicado com essa prática.

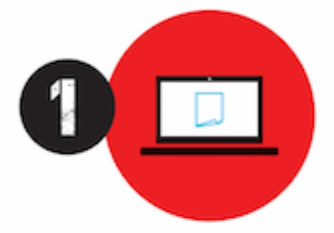

Professor investe seu tempo para elaborar os cursos e o site os coloca à venda.

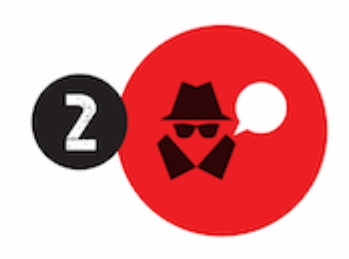

Pirata divulga ilicitamente (grupos de rateio), utilizando-se do anonimato, nomes falsos ou laranjas (geralmente o pirata se anuncia como formador de 'grupos solidários" de rateio que não visam lucro).

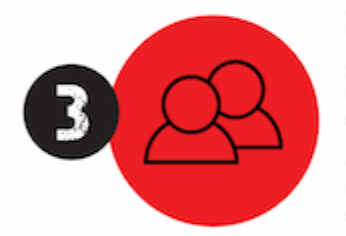

Pirata cria alunos fake praticando falsidade ideológica, comprando cursos do site em nome de pessoas aleatórias (usando nome, CPF, endereco e telefone de terceiros sem autorização).

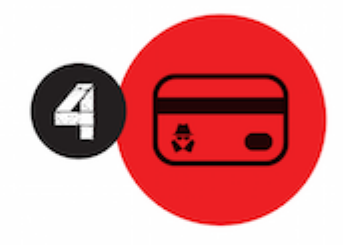

Pirata compra, muitas vezes. clonando cartões de crédito (por vezes o sistema anti-fraude não consegue identificar o golpe a tempo).

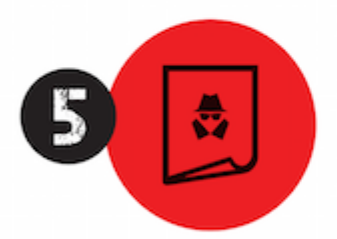

Pirata fere os Termos de Uso. adultera as aulas e retira a identificação dos arquivos PDF (justamente porque a atividade é ilegal e ele não quer que seus fakes sejam identificados).

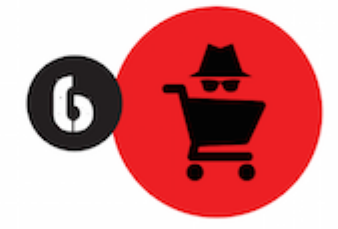

Pirata revende as aulas protegidas por direitos autorais. praticando concorrência desleal e em flagrante desrespeito à Lei de Direitos Autorais (Lei 9.610/98).

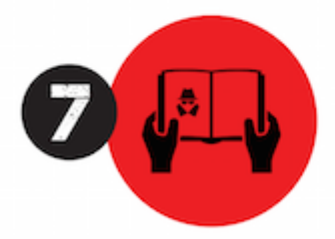

Concurseiro(a) desinformado participa de rateio, achando que nada disso está acontecendo e esperando se tornar servidor público para exigir o cumprimento das leis.

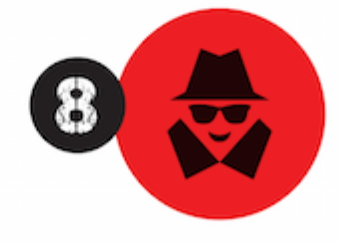

O professor que elaborou o curso não ganha nada, o site não recebe nada, e a pessoa que praticou todos os ilícitos anteriores (pirata) fica com o lucro.

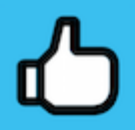

Deixando de lado esse mar de sujeira, aproveitamos para agradecer a todos que adquirem os cursos honestamente e permitem que o site continue existindo.